# Installatiegids **Een internetverbinding met een b-box**

- 1. Voor je een internetverbinding maakt
- 2. Controleer de verbinding
- 3. Sluit de computer op de b-box aan
- 4. Test je internetverbinding

#### Stap 1 **Voor je een internetverbinding maakt**

**Mijn b-box 3V+**

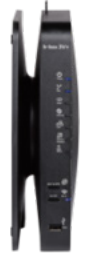

**Type aansluiting** Met een kabel

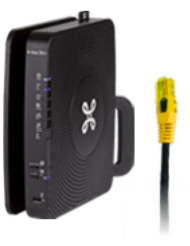

## Stap 2 **Controleer de verbinding**

Controleer of het Internet-lampje brandt. Dit geeft aan dat je aansluitingsparameters (login en wachtwoord) automatisch in je b-box geconfigureerd werden. Je hoeft die later dus niet meer in te geven om te internetten.

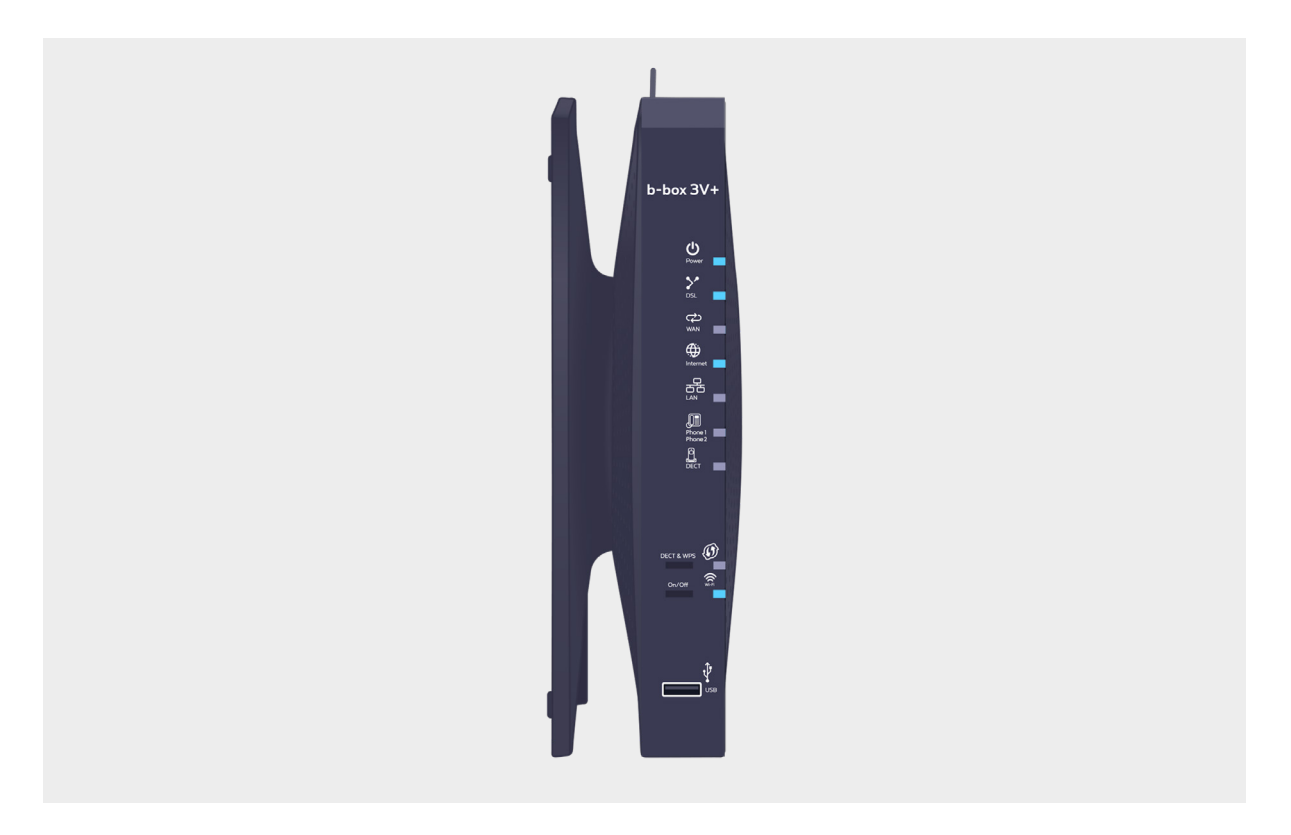

# $\left\langle \underline{\textbf{I}} \right\rangle$  Brandt het lampje niet?

Koppel de voedingskabel los van de b-box en sluit hem weer aan. Wacht ongeveer 20 minuten.

### Stap 3 **Sluit de computer op de b-box aan**

Gebruik de ethernetkabel en steek hem in een van de gele LAN-poorten achteraan de b-box en start de computer op.

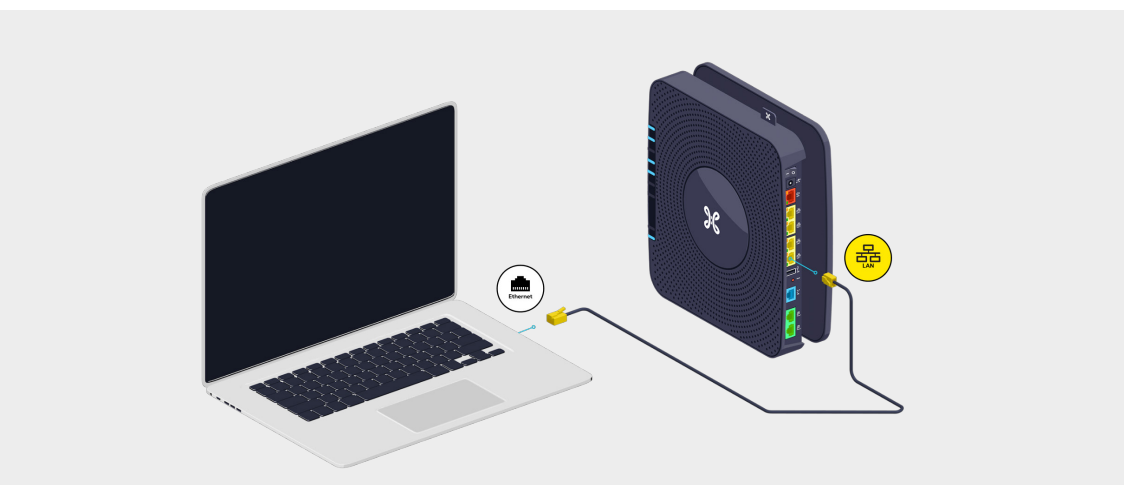

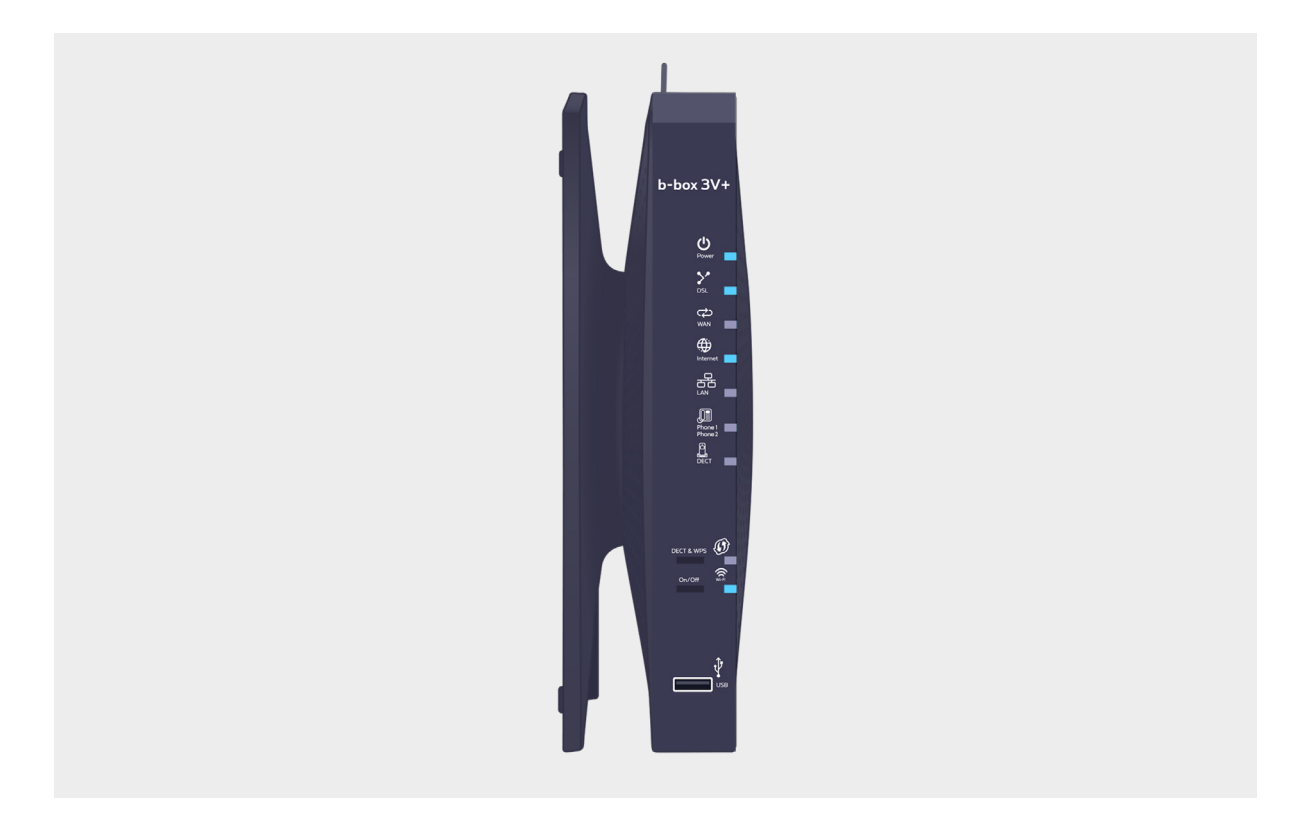

## Stap 4 **Test je internetverbinding**

Open je internetbrowser en geef een websiteadres in. Als de website verschijnt, is de verbinding in orde.

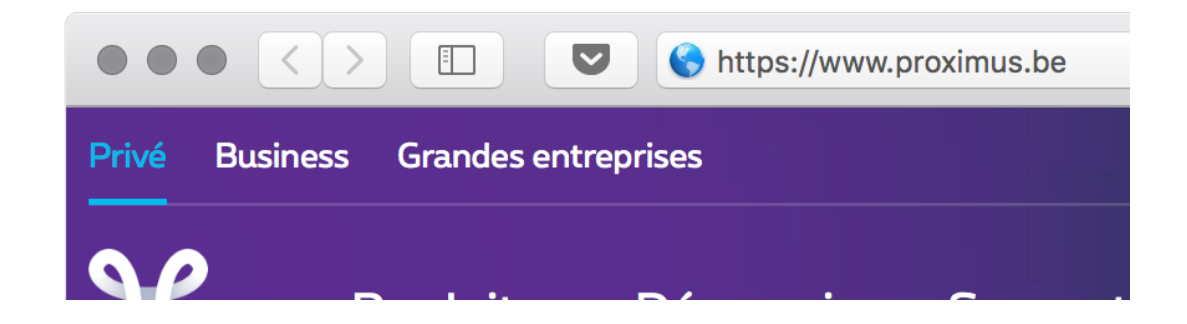

**Ziezo, nu kan je genieten van het internet!**